#### ODCEC Ferrara

Oggetto: **Oggetto:** HERMES: Implementazione procedura Denuncia Aziendale (D.A.). Adequamento al nuovo sistema "Gestione deleghe".

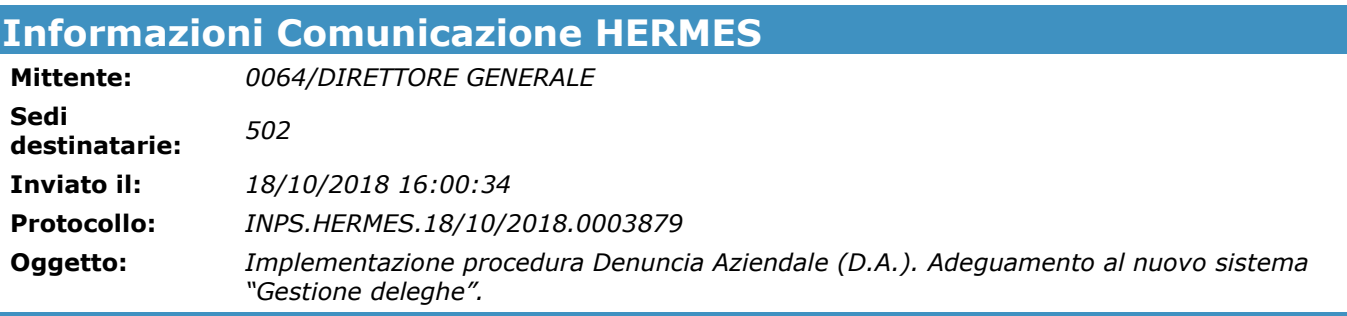

#### Testo Comunicazione

# DIREZIONE CENTRALE ENTRATE E RECUPERO CREDITI DIREZIONE CENTRALE ORGANIZZAZIONE E SISTEMI INFORMATIVI

#### 1. Premessa

Con i messaggi n. 4921 del 7/12/2017 e n. 1618 del 13/4/2018 è stato disciplinato il sistema di profilazione dei soggetti abilitati agli adempimenti per le aziende agricole, in previsione del passaggio dal sistema DMAG al sistema Uniemens.

Tale nuovo sistema di autenticazione ha reso necessarie alcune implementazioni anche nella procedura di trasmissione telematica della denuncia aziendale (prevista dall'art. 5 del decreto legislativo n. 375/1993), sia a supporto dell'attività di verifica amministrativa espletata dall'Istituto sia in ottica di semplificazione degli adempimenti per gli utenti.

#### 2. Controlli

L'attività d'iscrizione di una azienda agricola è possibile solo per i soggetti in possesso di un PIN creato per i seguenti profili:

- associazioni di categoria;
- intermediario;

• azienda che opera tramite il proprio rappresentante legale.

Al momento dell'accesso, in base al profilo utilizzato, la procedura opererà un primo controllo sulla validità del codice fiscale associato all'azienda, con le modalità di seguito descritte:

- a. accesso come intermediario o come associazione di categoria: per tali categorie di utenti verrà effettuato il controllo sulla validità del codice fiscale immesso al momento dell'iscrizione di una nuova azienda agricola, interrogando gli archivi dell'Agenzia delle Entrate. Nell'ipotesi di codice fiscale "non valido" il sistema restituirà all'utente un messaggio d'errore e non sarà possibile procedere con l'inserimento dei dati;
- b. accesso come azienda: in tale ipotesi le denunce aziendali possono essere inserite solo dal titolare o dal rappresentante legale dell'azienda agricola stessa. La procedura effettuerà un controllo circa la validità del codice fiscale che viene inserito per identificare la nuova azienda agricola e, nel caso in cui non sia riscontrata detta validità, il sistema restituirà un messaggio d'errore e non sarà possibile procedere con l'inserimento della denuncia aziendale. Inoltre, la procedura controllerà che l'utente che inserisce la nuova D.A. risulti essere, sempre presso l'Agenzia delle Entrate, titolare o legale rappresentante. Qualora tale controllo avesse esito negativo, il sistema richiederà obbligatoriamente l'inserimento in procedura della documentazione comprovante la validità del mandato tra l'utente collegato e il codice fiscale dell'azienda agricola.

Al momento dell'inserimento, il sistema verificherà inoltre, per ciascun profilo, che non sia già presente altra denuncia aziendale per lo stesso codice fiscale e, in caso di esito positivo, con un apposito messaggio riepilogherà le disposizioni vigenti sull'univocità della posizione contributiva.

## 3. Funzionalità della procedura

Sono state realizzate varie tipologie di funzionalità, diversificate in base ai profili di accesso alla procedura, come di seguito descritte.

## VISUALIZZAZIONE DELLE DENUNCE AZIENDALI

Consultando la funzionalità "gestione D.A. inviate", si potranno visualizzare, ed eventualmente modificare, tutte le denunce relative ai CIDA per i quali si è in possesso di una delega Uniemens attiva, nonché le bozze di denunce aziendali senza CIDA compilate dall'utente.

#### PRECARICAMENTO DATI

Al fine di agevolare le aziende e/o gli intermediari nella compilazione di una nuova denuncia aziendale, il sistema effettuerà il precaricamento nel Quadro B "anagrafica azienda" dei seguenti dati: Persona Fisica/Persona Giuridica, Nome e Cognome/Ragione Sociale, data di nascita, sesso, luogo di nascita.

### AGENZIE DI SOMMINISTRAZIONE

Nel caso in cui nel modello di denuncia venga compilato il campo relativo alle "agenzie di somministrazione," sarà obbligatorio compilare anche il campo relativo alle "autorizzazioni" nel Quadro L (autorizzazione rilasciata ai sensi del D.lgs n. 276/03 oppure autorizzazione provvisoria).

## VERIFICA TERRENI DUPLICATI

In fase di approvazione della denuncia, nell'ipotesi in cui nella D.A. presa in esame risultino terreni già denunciati in altra D.A., l'utente verrà contattato dalla Struttura territorialmente competente per fornire chiarimenti in merito e per l'eventuale sistemazione dei dati.

## CONTROLLO SCADENZA CONTRATTI

In fase di approvazione della denuncia, nell'ipotesi in cui nella D.A. presa in esame risultino contratti (affitto, comodato, ecc.) già scaduti, l'utente verrà contattato dalla Struttura territorialmente competente per fornire chiarimenti in merito e per l'eventuale sistemazione dei dati.

Il Direttore Generale